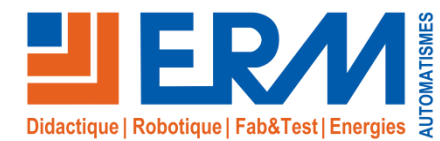

# Virtual Construct « Gestion des risques de Chantier »

*Module de formation en réalité virtuelle aux risques de chantiers*

#### **Cellule de formation virtuelle ERM « Virtual Construct »**

A la pointe de l'innovation sur les solutions didactiques pour les formations technologiques et professionnelles, ERM a engagé le développement d'une **cellule de formation par réalité virtuelle aux métiers du BTP** : « **Virtual Construct** ».

Destinée à la fois à la **formation initiale**, la **formation continue** et la **formation en entreprises**, Virtual Construct associe un **environnement matériel** intégrant les **dernières technologies 3D** à des **scènes de formation** conçues en coopération avec des experts en formation sur les métiers/technologies abordés dans la scène. Cette cellule de formation est idéale pour **l'acquisition, la consolidation et** 

**l'évaluation des compétences professionnelles**. Une fois l'acquisition de « **l'environnement matériel »** de la cellule de formation Virtual Indus / Construct (réf : VI06 ou VI07) réalisée, les établissements de formation peuvent investir progressivement dans les **« Scènes 3D de formation virtuelle »** (réf : VSxx) disponibles dans la bibliothèque.

Les premières scènes 3D ont été développées sur le thème des risques de chantier et de l'habilitation échafaudage R408. Notre bibliothèque de scènes 3D s'**enrichit continuellement**.

Les modules de formation ont été conçus avec des formateurs experts en se référant aux documents officiels.

**Virtual Construct** intègre l'**environnement Vulcan**, plateforme de gestion en temps réel des compétences et des indicateurs associés. Elle permet la gestion des apprenants, des parcours pédagogiques, le suivi des résultats et s'intègre dans les ENT et LMS existants.

Virtual Construction est fourni avec des documents d'accompagnement sous format numérique comprenant:

- $\checkmark$  Notices d'installation et d'utilisation
- Description des systèmes virtualisés intégrés dans les scènes 3D
- $\checkmark$  Espace de formation « Vulcan » (gestion des activités, des

apprenants, des résultats, …)

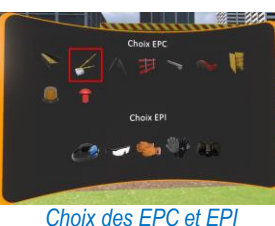

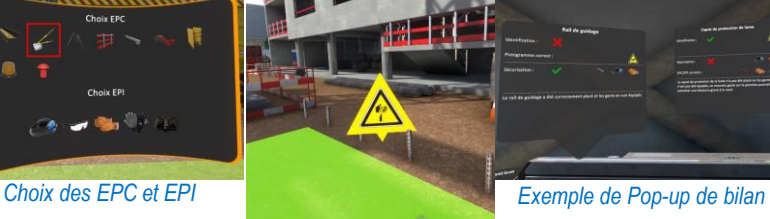

*Identification des dangers*

## **Points Forts**

- Une **offre adaptée** aux différents **besoins**,
- Une **mise en situation des apprenants** dans différents contextes et chantiers originaux impossibles à intégrer dans une plateforme de formation
- Une **expérience virtuelle au plus proche de la réalité** (tracking tête et mains, objets virtualisés…)
- Une **multiplication des situations d'apprentissages** pour **accélérer le développement des compétences professionnelles**
- Des activités pratiques en toute autonomie avec le « droit à l'erreur » **sans risque pour l'apprenant et le matériel**
- **Individualisation de la formation** avec **suivi du parcours pédagogique** (espace de formation **Vulcan**)

**Filières de formation Bâtiment, Travaux Publics, Electricité, Energétique…**

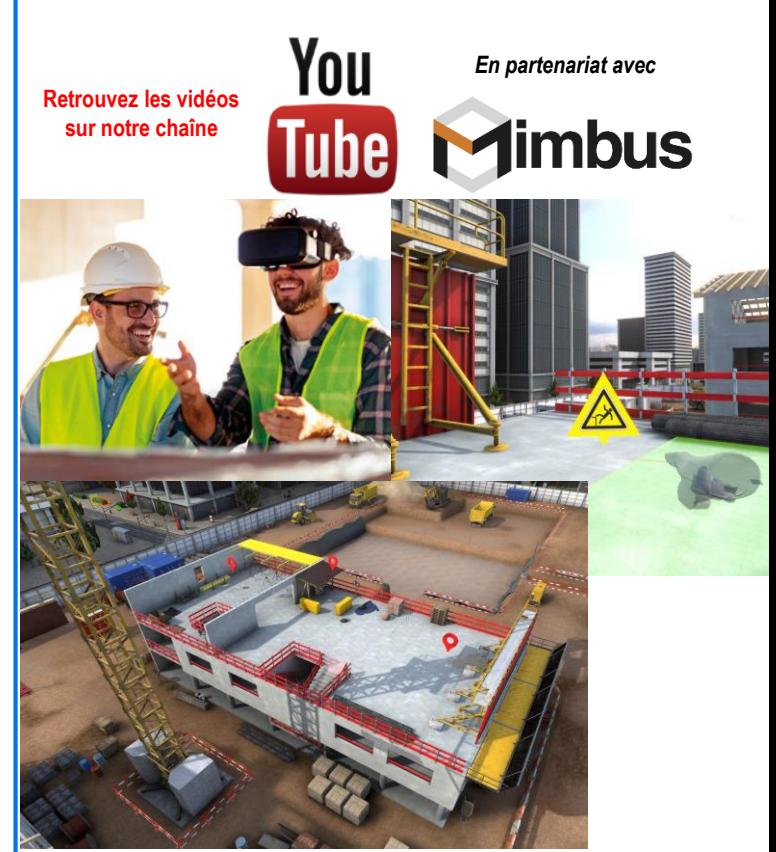

*Vue 3D aérienne du lieu de chantier*

#### **Thèmes abordés dans le module « Gestion des risques de chantiers »**

- **Sensibilisation aux dangers** encourus sur les principaux postes de chantier BTP, tous corps de métiers confondus
- Apprentissage progressif de l'**analyse des risques**
- **Qualification des risques**
- **Procédures de sécurisation des postes.**

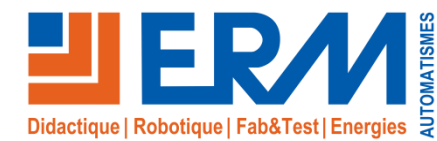

www.erm-automatismes.com

## *Informations générales sur la réalité virtuelle*

### **La réalité virtuelle au service de la formation industrielle**

Depuis quelques années, la réalité virtuelle est de plus en plus utilisée dans l'industrie suivant différentes orientations.

**1) Simulation de conduite / pilotage :** Applications les plus connues de la réalité virtuelle, les postes de simulation de conduite permettent de valider les expériences de l'utilisateur final en mêlant Physique et Virtuel.

**2) Optimisation des conceptions industrielles: Anticiper et préparer toute opération relative au Process et au Produit durant son cycle de vie :** La réalité virtuelle permet d'améliorer et valider la montabilité, d'anticiper et valider la faisabilité d'opérations telles que l'entretien ou la maintenance.

**3) Conception ergonomique des postes de production :** Les maquettes virtuelles permettent d'anticiper des problèmes de TMS (troubles Musculo-Squelettiques), d'accélérer le process de conception des postes, de détecter les risques et dysfonctionnements, de favoriser l'appropriation des postes de travail par les équipes.

**4) Formation aux gestes et situations techniques :** Les applications de formation par réalité virtuelle permettent de:

- **Acquérir le meilleur geste/décision technique** grâce à l'utilisation d'analyses multicritères
- Améliorer la qualité de formation par une **mise en situation de l'apprentissage de gestes et compétences**
- Optimiser les investissements (**temps d'utilisation**), **réduire les encombrements** du plateau technique et les coûts de **matières d'œuvre**

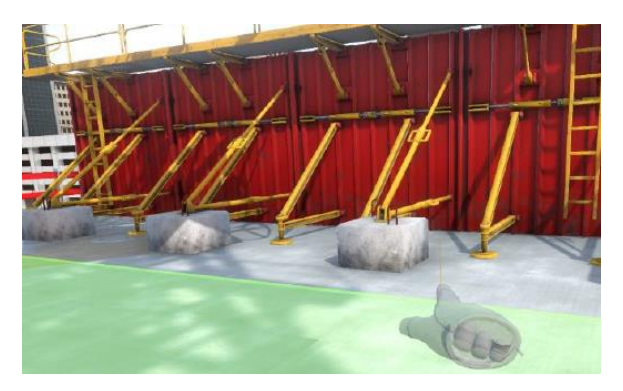

#### **La formation Batiment & TP, une application évidente de la réalité virtuelle**

 Pas d'obstacle technique majeur (de **nombreuses applications déjà utilisées dans les entreprises du BTP**)

#### Un vivier de scènes 3D BIM disponibles

- $\checkmark$  Nombreux scénarios pédagogiques envisageables:
	- Identification des risques chantier
	- Organisation de chantier
	- **Habilitation échafaudage R408**
	- **Habilitation électrique**
	- **Habilitation frigorifique**
	- …

#### **Le travail de création d'une scène 3D de formation**

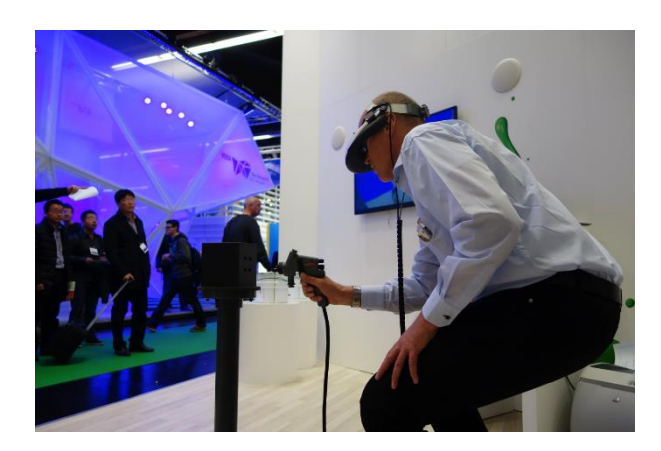

#### Pourquoi les **Serious games** ? **Complémentarité de la Réalité virtuelle & des Serious games**

- Apprentissage des **savoirs**
	- Découverte du quotidien d'un métier (ex: Compréhension d'un cahier des charges, Présentation d'une solution à un client, Préparation d'une intervention…)
- Pourquoi la **réalité virtuelle** ?
	- Formation aux **gestes/compétences professionnels en situation**
- La solution idéale: insérer des scènes de réalités virtuelles dans un scénario de Serious games

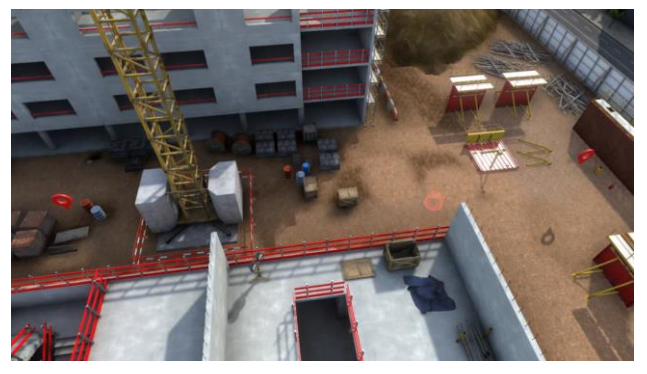

#### **Une réponse idéale à l'évolution des formations initiales et continues**

- **Attractivité de la solution** pour les apprenants
- **Mises en situation originales** et impossibles à reproduire dans un espace de formation (maintenance d'un parc de batteries, chantiers de construction…)
- Enrichissement et **évolution permanente du système** avec de nouvelles scènes 3D
- **Taux d'utilisation important de la cellule**: quelle que soit la séquence de formation, une scène 3D peut répondre à un besoin
- **Individualisation** du parcours de formation

**Une scène 3D** de formation virtuelle est basée sur un **scénario pédagogique défini avec une équipe d'experts en formation métiers/technologies**. Ce scénario définit **les compétences**, **les savoirs associés** et **les gestes** à acquérir dans la scène.

…

- Ce scénario est ensuite transformé en scène 3D lors d'une phase de développement logiciel:
- Création de la scène dans le moteur de rendu 3D physique à partir d'un modèle 3D BIM (Revit) et/ou de photos/vidéos traités par infographie Création et déroulement du scénario virtuel avec la suite logicielle de création et déploiement d'applications de réalité virtuelle

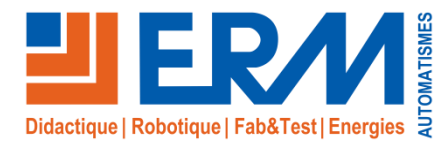

www.erm-automatismes.com

## *Environnement matériel*

#### **Equipement matériel de la « Cellule de formation Virtual Construction »**

#### **Casque de réalité virtuelle :**

- Casque de réalité virtuelle HTC Vive (Ou équivalent) intégrant un écran pour chaque œil (1200 x 1080 px), une centrale inertielle (accéléromètre, gyromètre) et capteurs de position pour ajuster l'image projetée
- $\checkmark$  Manettes (x2) sans fil avec centrale inertielle (accéléromètre, gyromètre) et capteurs de position pour l'évolution des mains dans l'aire de la réalité virtuelle
- $\checkmark$  Emetteurs infrarouges (x2) fournis avec des trépieds professionnels fournis réglables (installation mobile) et équerres de fixation (installation fixe) permettant de positionner le casque et les manettes dans l'aire d'évolution
- $\checkmark$  Station de travail fournie (deux modèles disponibles) :
	- Station de travail au format tour avec écran incluant clavier et souris, Windows 10 (réf **VI06**), une caisse de rangement et de transport (réf **VI08**)
	- Station de travail portable avec écran 17,3 pouces incluant haut-parleurs, Windows 10 (réf **VI07**) et caisse de rangement et de transport.

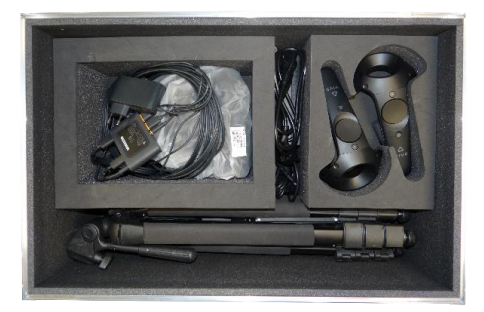

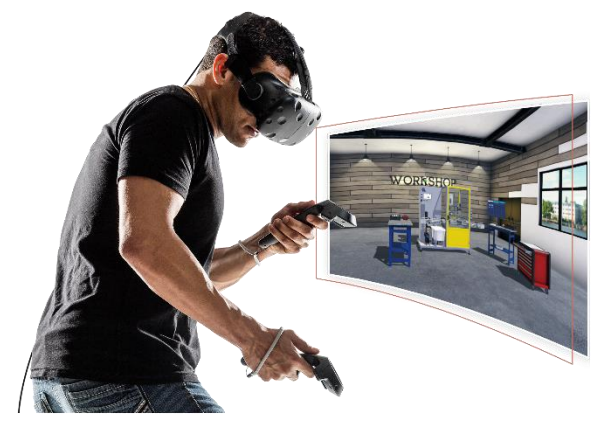

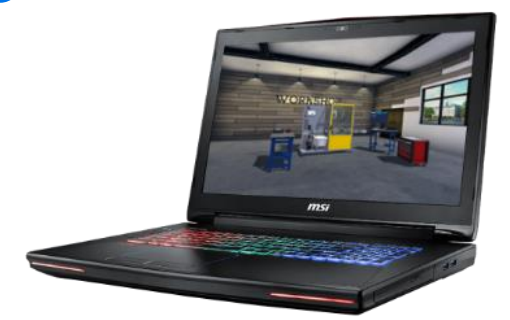

## *Module logiciel « Gestion des risques de chantier »*

#### **Enjeu & Bénéfices**

L'enjeu de ce module s'articule autour de 3 objectifs pédagogiques complémentaires à l'enseignement théorique : 1. La **prise de conscience en immersion des dangers**  encourus sur un chantier BTP.

- 2. L'apprentissage de **méthodes analytiques pour identifier les dangers**, gérer les situations à risques, et **sécuriser les postes de travail avec EPI et EPC**.
- 3. La validation des connaissances de l'apprenant grâce à une scénarisation des situations pilotée par le formateur via la plateforme Vulcan.

Bénéfices de l'utilisation des modules de formation « Virtual Construction »:

- **Multipliez le temps de pratique** de vos apprenants
- **Réduisez les risques d'accident du travail**
- Dynamisez le recrutement de la filière
- Améliorez les performances de vos apprenants ou salariés
- Développez l'**attractivité de la formation** grâce à la réalité virtuelle
- Evaluez en temps réel l'acquisition des compétences de vos apprenants

#### **Apprentissage Etape par étape**

Virtual Construction « Gestion des risques de chantier » se compose de plusieurs scénarios de mise en situation, d'apprentissage tutoré et d'évaluation séquentielle de la gestion des risques et leur résolution.

#### **MODE LIBRE**

Il propose à l'apprenant d'évoluer sur un **chantier non sécurisé**, l'amenant à **risquer un accident** et lui faire vivre quelques secondes une **situation à l'issue fatale**. Ce mode permet d'acquérir une pleine conscience des différents dangers qui composent le chantier. A la fin de l'expérience, il lui est indiqué **les causes et les conséquences de la mise en danger**.

#### **MODE GUIDE**

L'apprenant sélectionne sa **zone de travail** et reçoit les **instructions**. Il est ensuite téléporté sur la zone sélectionnée. Il devra alors **repérer visuellement les différents dangers** présents dans la zone de travail puis identifier leur nature en leur associant un pictogramme normalisé à l'aide des manettes.

Une fois l'identification du danger réalisé, l'apprenant doit **sélectionner les équipements de sécurités** adéquates afin de **limiter et/ou supprimer le risque**.

#### **MODE EVALUATION**

Dans cette séquence, l'expérience est la même que dans le mode guidé, mais **sans instructions particulières**. L'apprenant est sanctionné à toutes les étapes de l'**analyse des dangers** et leur **résolution** selon plusieurs critères.

Mode libre : évolution sur un chantier BTP non sécurisé et expérimentation des risques Analyse des risques tutorée et sécurisation des postes de travail

Validation des connaissances par des mises en situations spécifiques.

## Plus d'informations sur www.erm-automatismes.com

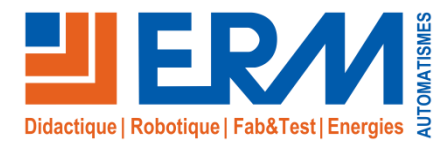

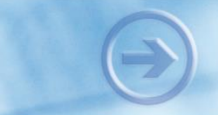

www.erm-automatismes.com

## *Module logiciel « Gestion des risques de chantier »*

#### **Fonctionnalités générales de la « Cellule de formation Virtual Construction »**

Virtual Construction intègre de **grandes fonctionnalités** transversales disponibles pour chaque module de formation notamment pour le **déplacement**, les **interactions** et la **gestion des activités**.

Les déplacements et les interactions sont gérés par la partie matérielle de Virtual Construction dont le casque, les manettes et le dispositif de suivi.

Le dispositif de suivi accompagné du **casque** ou des **lunettes** permet :

- De visualiser en stéréoscopie les scènes (vision 3D)
- De géolocaliser l'utilisateur, en particulier sa tête et ses yeux, pour adapter la scène 3D à sa vision

Les **boutons des manettes** permettent :

- D'interagir avec l'environnement virtuel et les objets présents dans la scène avec la possibilité de les saisir, de les déplacer et de les poser
- De se téléporter d'un endroit à un autre afin de remédier à la contrainte physique entre la grandeur de la scène virtuelle et de la zone d'évolution physique réelle
- De zoomer sur une partie, de réaliser des captures d'écran,…

La **gestion des activités** est gérée avec un bureau virtuel intégrant un **écran d'accueil virtuel** permettant :

- **D'identifier l'utilisateur** avec son nom, sa classe pour assurer le suivi des activités réalisées ou à réaliser, pour visualiser ses résultats et sa progression dans la formation (environnement Vulcan)
- **De choisir une activité** (mode libre) ou de réaliser une activité prédéfinie par le formateur (mode cursus / parcours de formation)
- **De choisir le matériel virtualisé** sur lequel l'apprenant va intervenir (système de production dans une usine, installation électrique dans un bâtiment tertiaire (mode libre))
- **De choisir le module de formation** avec le niveau de difficulté associé (débutant, avancé et expert). Le module de formation intègre un scénario et une scène 3D. Les différents modules de formation sont classés par grandes catégories (maintenance, production, électrotechnique, énergétique)
- **D'accéder aux paramètres généraux** des scènes 3D (choix de la langue, niveau du volume, enregistrement,..)

D'autres fonctionnalités sont implémentées comme la **guidance dans les activités** avec une **tablette connectée au poignée**, la diffusion de message sonore,…

#### **Fonctionnalités avec l'environnement Vulcan**

Virtual Construction intègre l'**environnement Vulcan**, soit en version local, soit en version cloud avec les grandes fonctionnalités :

- **Gestion des formations, des classes, des groupes, des apprenants, des parcours de formation, des activités pédagogiques**
- **Suivi de l'évolution des compétences** métiers de chaque apprenant en temps réels et analyse des résultats.
- Enregistrement de la scène pour une visualisation à postériori permettant une **analyse de(s) défaillance(s)** et **proposition de remédiations objectives**  (connaissance, méthode,…)

Vulcan permet au formateur d'**interagir sur le parcours de formation** dans un esprit d'**individualisation**.

Vulcan s'intègre dans les ENT et les LMS existants.

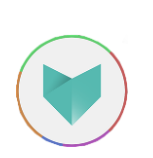

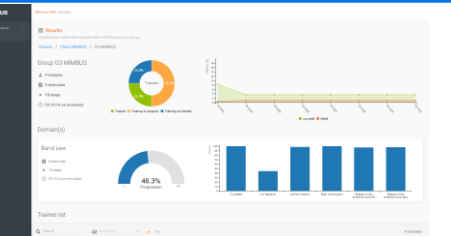

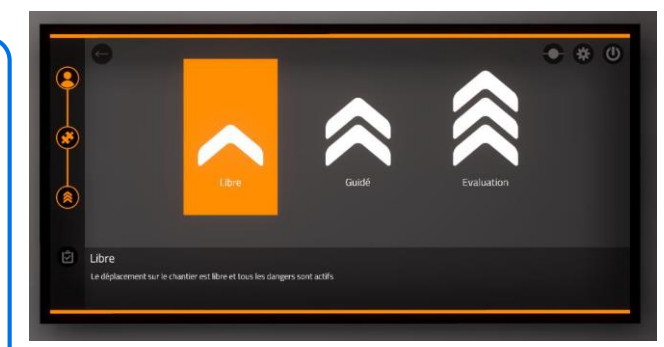

*Choix du mode « Libre », « Guidé » ou « Evaluation »*

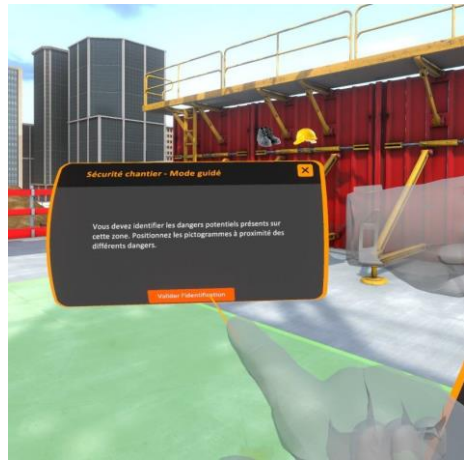

*Instructions d'assistance au poignet*

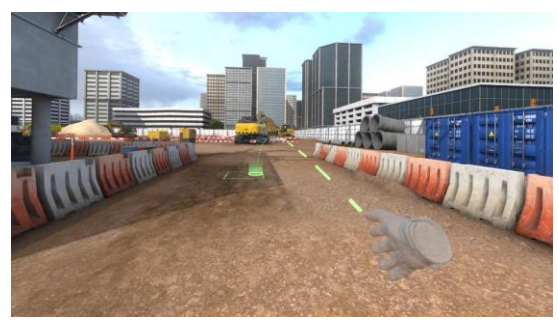

*Téléportation*

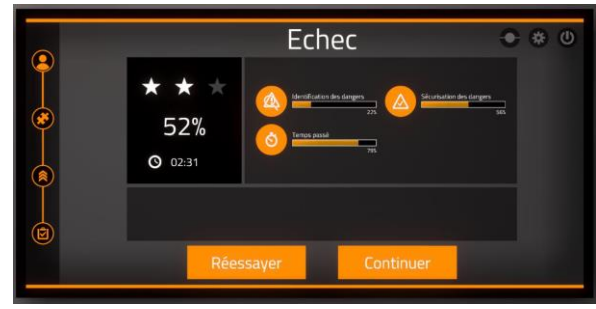

*Ecran de score avec évaluation par crière*

*Tableau de bord Vulkan des performances de l'apprenant*

Plus d'informations sur www.erm-automatismes.com

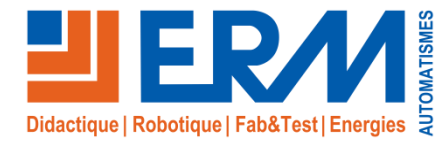

## Solutions didactiques et technologiques

www.erm-automatismes.com

**Zone de gros œuvre R+2**

- **Trois postes de travail** 1. Coffrage de voile banché
- 
- 2. Découpe de panneaux de coffrage
- 3. Coffrage étaiement de plancher

#### **9 risques à identifier et sécuriser sur les 3 postes**

- $\checkmark$  chute hauteur depuis plancher R+2
- $\checkmark$  chute hauteur dans trémie
- $\checkmark$  effondrement banches
- $\checkmark$  effondrement coffrage
- $\checkmark$  effondrement stockage
- $\checkmark$  bruit fort et soudain
- $\checkmark$  outil tranchant
- $\checkmark$  chute de plain-pied

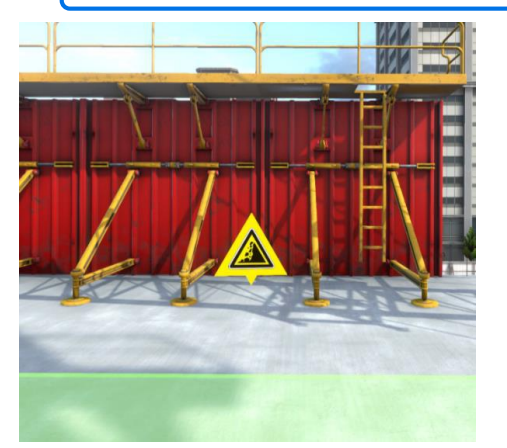

*Poste de travail « Coffrage de voile banché » Poste de travail « Découpe de panneaux* 

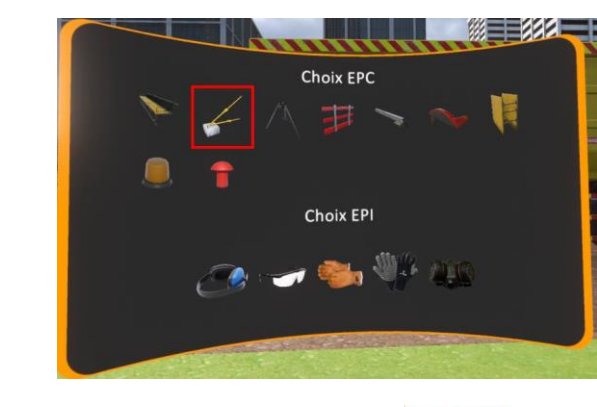

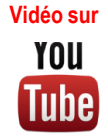

*Choix des EPI / EPC*

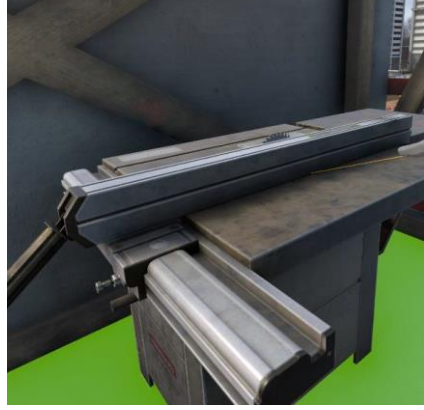

*de coffrage »*

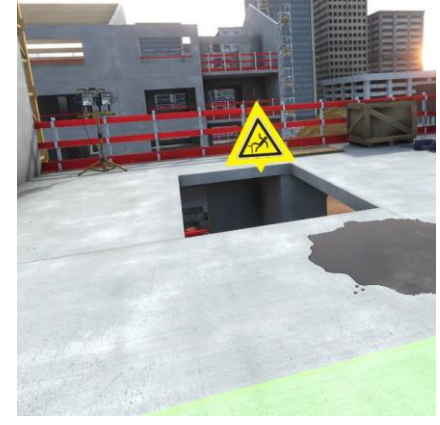

*Poste de travail « Coffrage étaiement de plancher »*

#### **Deux postes de travail Zone de préparation gros œuvre R0**

- 1. Réception de charges sur zone de stockage
- 2. Nettoyage, préparation banches
- **3 risques à identifier et sécuriser sur les 2 postes**
	- $\times$  charges en élévation  $\checkmark$  chute sur armatures non protégées
	- $\checkmark$  produit toxique

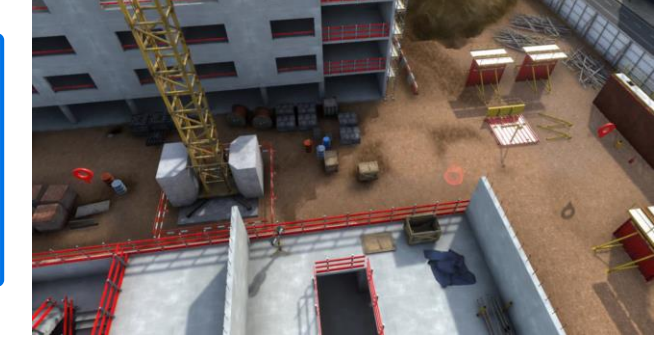

*Vue aérienne de la zone de préparation gros œuvre R0*

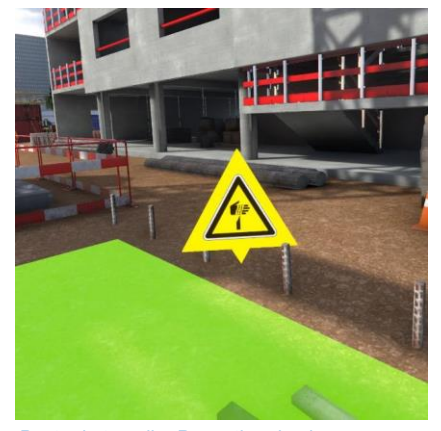

*Poste de travail « Réception de charges sur zone de stockage », armatures d'attente non sécurisées*

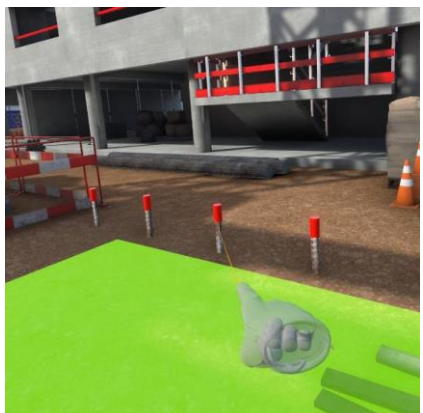

*Poste de travail « Réception de charges sur zone de stockage », armatures d'attente sécurisées par embouts de protection*

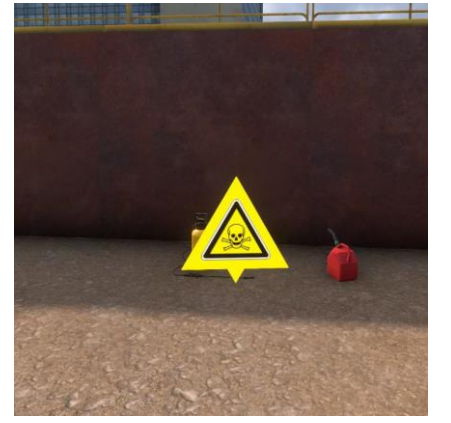

*Poste de travail « Nettoyage, préparation banches »*

Plus d'informations sur www.erm-automatismes.com **<sup>5</sup>**

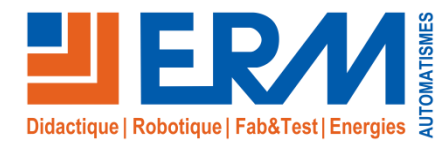

## Solutions didactiques et technologiques

www.erm-automatismes.com

#### **Zone de terrassement R-1**

#### **Trois postes de travail**

- 1. Pose de canalisation en fond de tranchée
- 2. Compactage de la forme en tout venant
- 3. Contrôle topographique de la plateforme

#### **5 risques à identifier et sécuriser sur les 3 postes**

- $\checkmark$  ensevelissement
- $\checkmark$  chute d'objet en surélévation
- $\checkmark$  collision avec engins
- $\checkmark$  bruit fort et soudain
- $\checkmark$  risque vibration intense

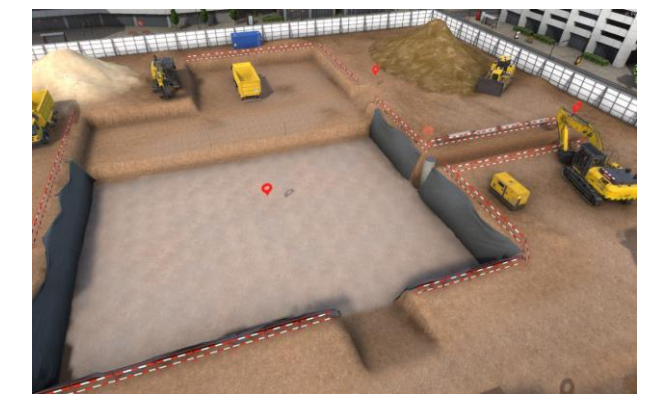

YOU

**Vidéo sur**

*Vue aérienne de la zone de terrassement R-1*

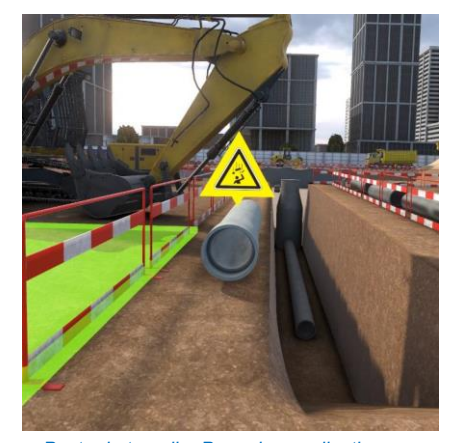

*Poste de travail « Pose de canalisation en fond de tranchée »*

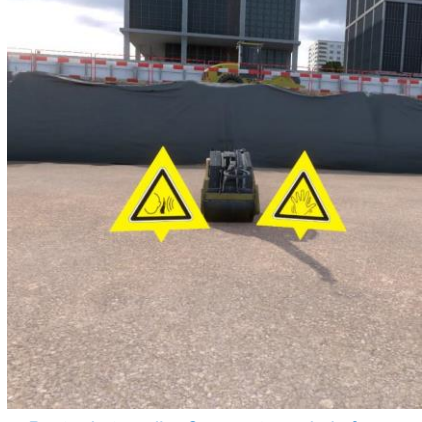

*Poste de travail « Compactage de la forme en tout venant »*

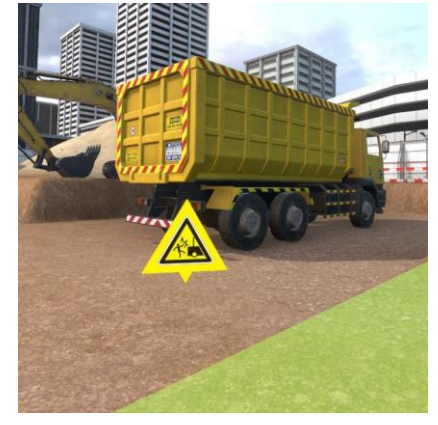

*Poste de travail « Contrôle topographique de la plateforme »*

#### **Références**

**VS10-11:** Module de formation virtuelle "Virtual Construction": Gestion des risques de chantier

**VI06:** Casque de réalité virtuelle Oculus Quest 2, tracking, ordinateur, paramétrage du matériel **VI07:** Casque de réalité virtuelle Oculus Quest 2, tracking, ordinateur portable, paramétrage du matériel **VI04:** Casque de réalité virtuelle HTC Pro, tracking, ordinateur, paramétrage du matériel **VI05:** Casque de réalité virtuelle HTC Pro, tracking, ordinateur portable, paramétrage du matériel **VI09:** Adaptateur sans fil pour casque HTC utilisé dans VI04 et VI05